## **DUM č. 11 v sadě**

## **26. Inf-2 3D tvorba v Rhinoceros**

Autor: Robert Havlásek

Datum: 24.07.2012

Ročník: 5AV

Anotace DUMu: Text (křivky, plochy, tělesa), editace textu.

Materiály jsou určeny pro bezplatné používání pro potřeby výuky a vzdělávání na všech typech škol a školských zařízení. Jakékoliv další využití podléhá autorskému zákonu.

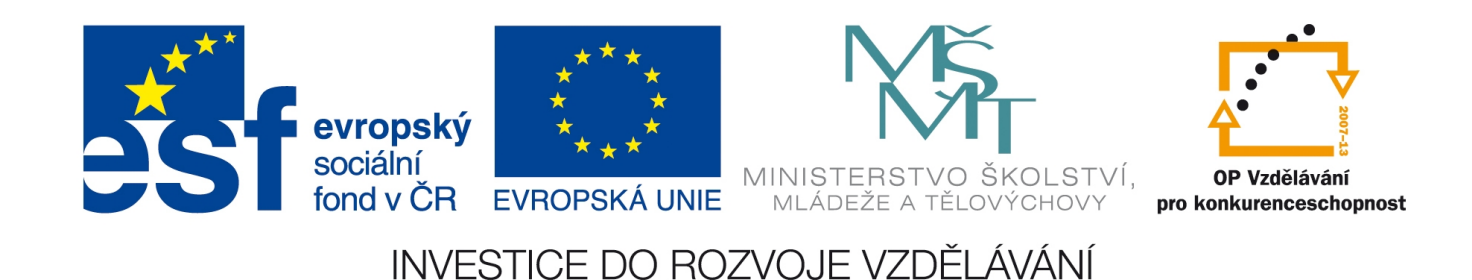

## *Text v Rhinu*

Jednotlivá písmena textu dostaneme do scény pomocí nástroje <sup>T</sup> (je samostatně na liště). Otevře se dialogové okno

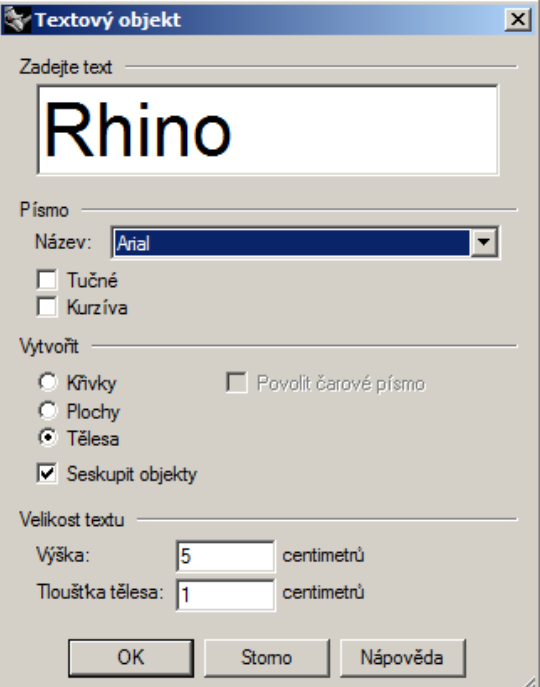

v němž můžeme zadat tvořený text a zvolit podrobnosti tvorby.

K dispozici jsou všechny true-type fonty systému (tedy ty, jejichž soubory mají koncovku .ttf), naopak nejsou k dispozici bitmapové fonty (.fon), které by Rhino neumělo převést do křivek/ploch/těles.

Z písma můžeme vyrobit rovinné křivky (u těch zadáme pouze výšku – v jednotkách, ve kterých máme celou scénu), můžeme z něj dále vyrobit plochy (totožné s plochami, které by

vznikly vyplněním křivek pomocí nástroje  $\overline{Q}_{v}$  menu  $\overline{Z}_{v}$ ) a také z něj můžeme vyrobit

rovnou tělesa (rovněž totožná s tělesy, které by vznikly vytažením pomocí  $\Box$ ). U těles se zadává i "Tloušťka tělesa", což v kontextu tělesa znamená "výšku hranolu".

Checkbox "Povolit čarové písmo" znamená, že Rhino některé křivky u obrysu písmene neuzavře, vzniknou zvláštní poloobrysy:

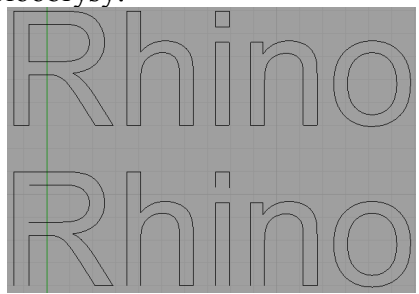

Žádné využití v praxi mě nenapadá, zůstaneme jen u jedné ukázky a doporučení "nepoužívat".

Zvlášť je dobré studenty upozornit na checkbox "Seskupit objekty", který nad všemi vzniklými objekty vyrobí jednu skupinu. Lze tedy s textem dále manipulovat jako s celkem (posouvat jej, zvětšovat, otáčet, ...) Objekty lze později odseskupit pomocí  $\infty$ .

Ti, kteří by čekali, že u písmen sestávajících z více částí (např. "i" ve slově Rhino) vznikne ještě podskupina obsahující celé toto písmeno (zde nožičku a tečku), budou zklamáni – Rhino žádné víceúrovňové seskupování při tvorbě textů nedělá. Neseskupuje ani zvlášť slova u víceslovných textů.

Dalším zklamáním je nemožnost zpětné editace textu – z písmen už jednou vznikly křivky/plochy/tělesa a nadále se k nim chováme jako k křivkám/plochám/tělesům, nelze je tedy zpětně editovat jako písmena.

A ještě jedno zklamání: Budeme-li písmo usazovat do mřížky (se zapnutým Krok), musíme počítat s tím, že je Rhino usadí do mřížky včetně horizontálních mezipísmenných okrajů, který tvůrce fontu (resp. prvnímu usazovanému písmenu) vytnul:

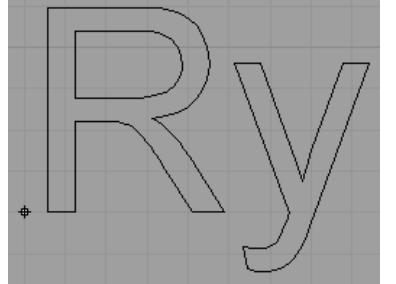

Naopak se lze spolehnout na to, že v mřížce bude přesně usazeno účaří (=, základní linka, na níž písmenka sedí").

Studenti mají obvykle velmi oblíbený následující úkol:

*Praktický úkol: Vytvořte v křivkách ve fontu Arial svoje příjmení a pomocí úprav editačních bodů (nástrojem ) mírně změňte tvary písmen, aby byl text ještě čitelný.*

*Pedagogická poznámka: Je velmi vhodné použít pro úpravy bezpatkový font, ten má obvykle podstatně jednodušší tvary a méně editačních bodů.*

*Pedagogická poznámka: Různí studenti uchopí úkol různě "crazy" – citlivější student ponechá šířku tahu a poupraví třeba jen nožičky, jiný změní font k nepoznání. Při procházení mezi studenty devastujícími práci typografů je vhodné je na tento fakt upozornit ("Jéžišmarjá, to co vy tady teď posouváte a ničíte, tak s těmi body se piplaly tisíce typografů, aby je dovedly k optické dokonalosti…")*

Protože různým studentům trvá úkol různě dlouho, doporučuji těm rychlejším přidat práci: *Doplněk k předchozímu praktickému úkolu: Upravená písmena převeďte do ploch a poté do těles.* 

*Pedagogická poznámka: Většina studentů záhy zjistí, že bříška jednotlivých písmen musejí v plochách odstřihnout – nástrojem – je to zároveň opakování z DUMu č. 10.*